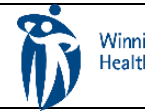

## HOME CARE ELECTRONIC HOME CARE RECORD STANDARD OPERATING PROCEDURE

APPROVAL DATE: April/2024 SUPERSEDES: N/A Page 1 of 2

## **Procura Dated Notes**

Purpose

To outline process for entry of Dated Note in EHCR by Direct Service Nurses via Procura Mobile.

Groups Applicable to

List here should be in order of appearance of roles in the process flow. Role titles should be written in full Direct Service Nurses (DSN)

Direct Service nurses (community areas, CIVP and Respite) who are issued a WRHA work phone Dated notes will be made within Procura Mobile app in the following situations:

- Discharge note
- One time only consults (wound care, medication) where based on assessment no further nursing interventions are required.
- If a client is being sent to Urgent Care /Emergency Department for an unscheduled visit by DSN.
- Phone conversations with client /caregivers where in-home file is not accessible. Note: If contents of conversation are relevant to having in home file, DSN must notify NRC/After Hours Nurse to print for next nurse to place in home file.

Note: Palliative nurses will continue to document encounter notes in Community Accuro/EMR.

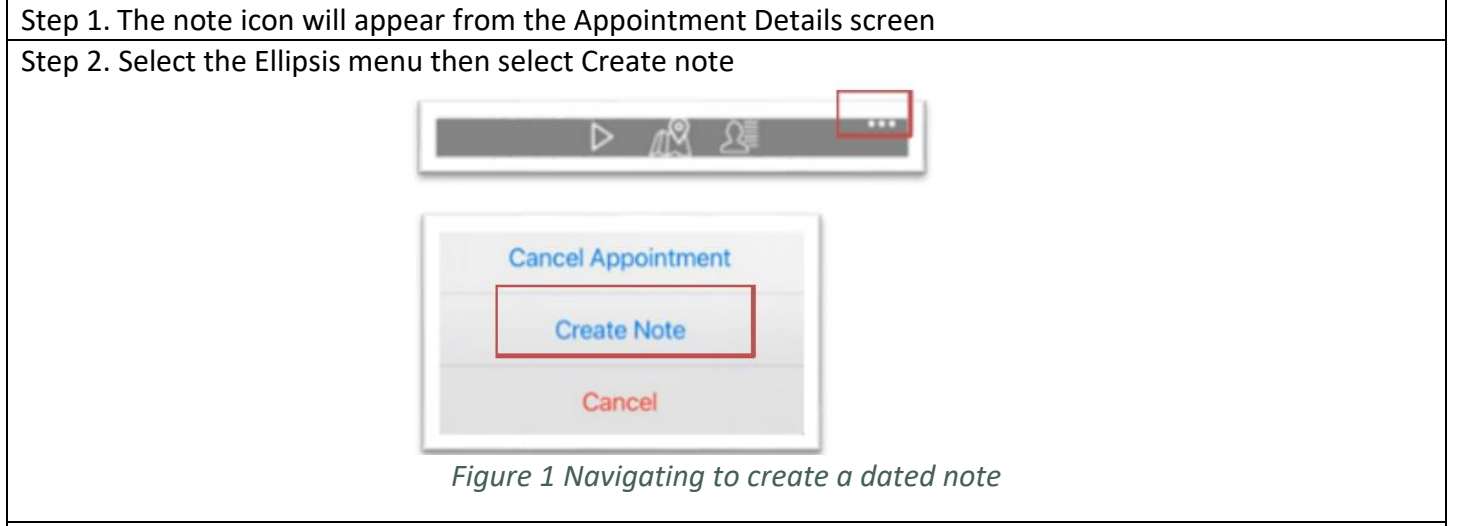

Step 3. In the screen select the type, subject . In contents , enter note by typing or click microphone to use dictation. Review spelling and grammar before selecting save. See appendix A for Dated Note types for selection.

Note: CIVP nurses will select CIVP department, Respite nurses will select RN/LPN Respite. Note: Palliative Nurses will continue to document in Community Accuro.

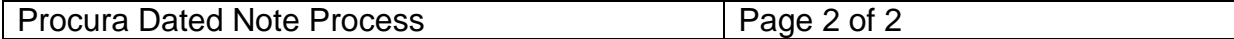

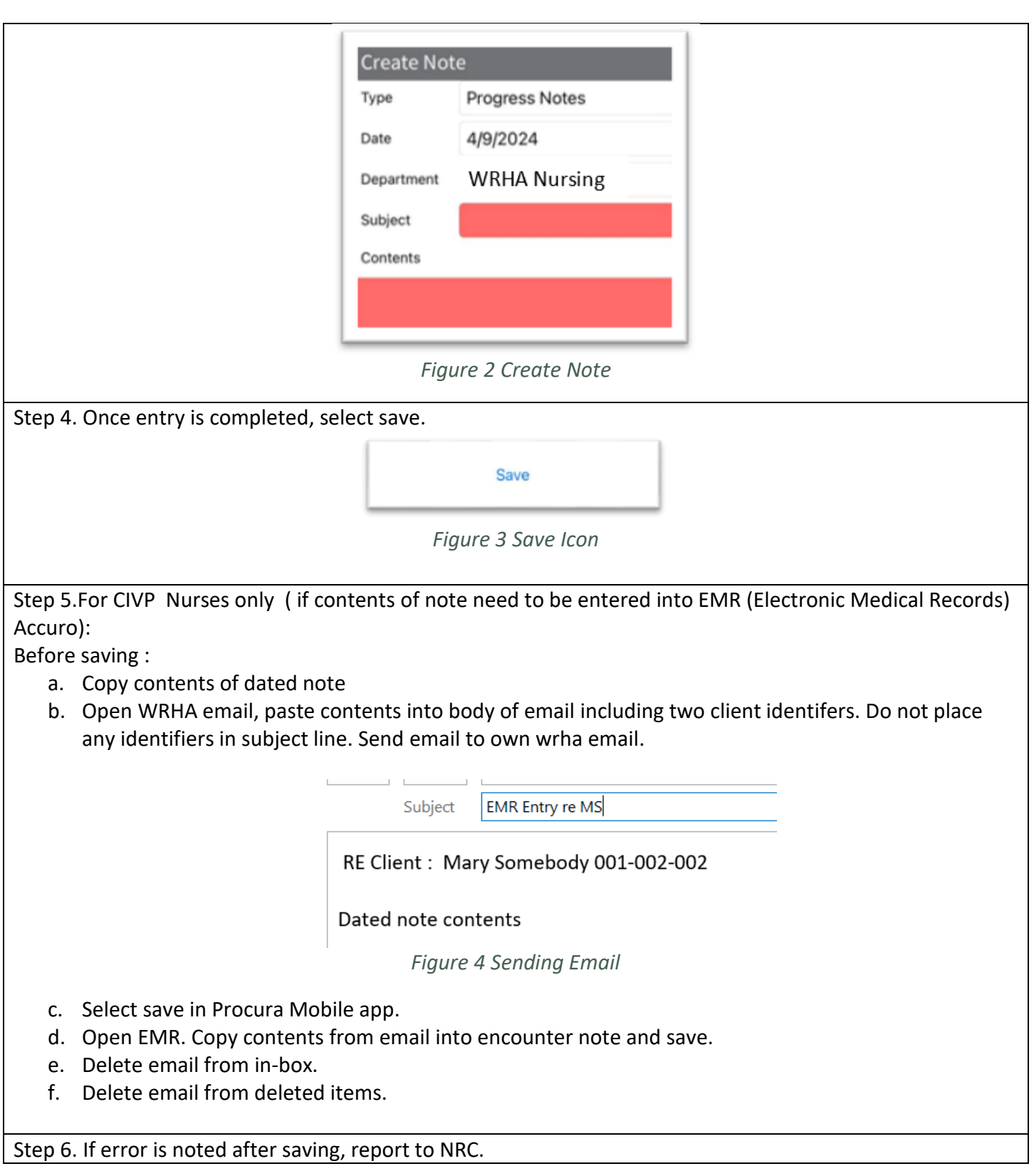

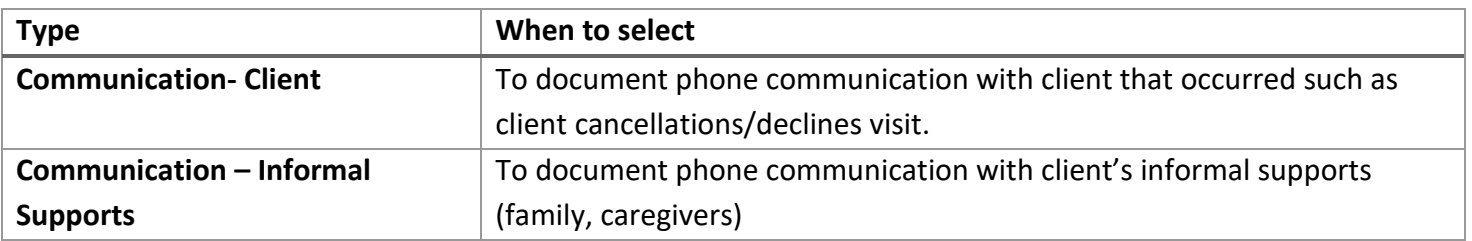

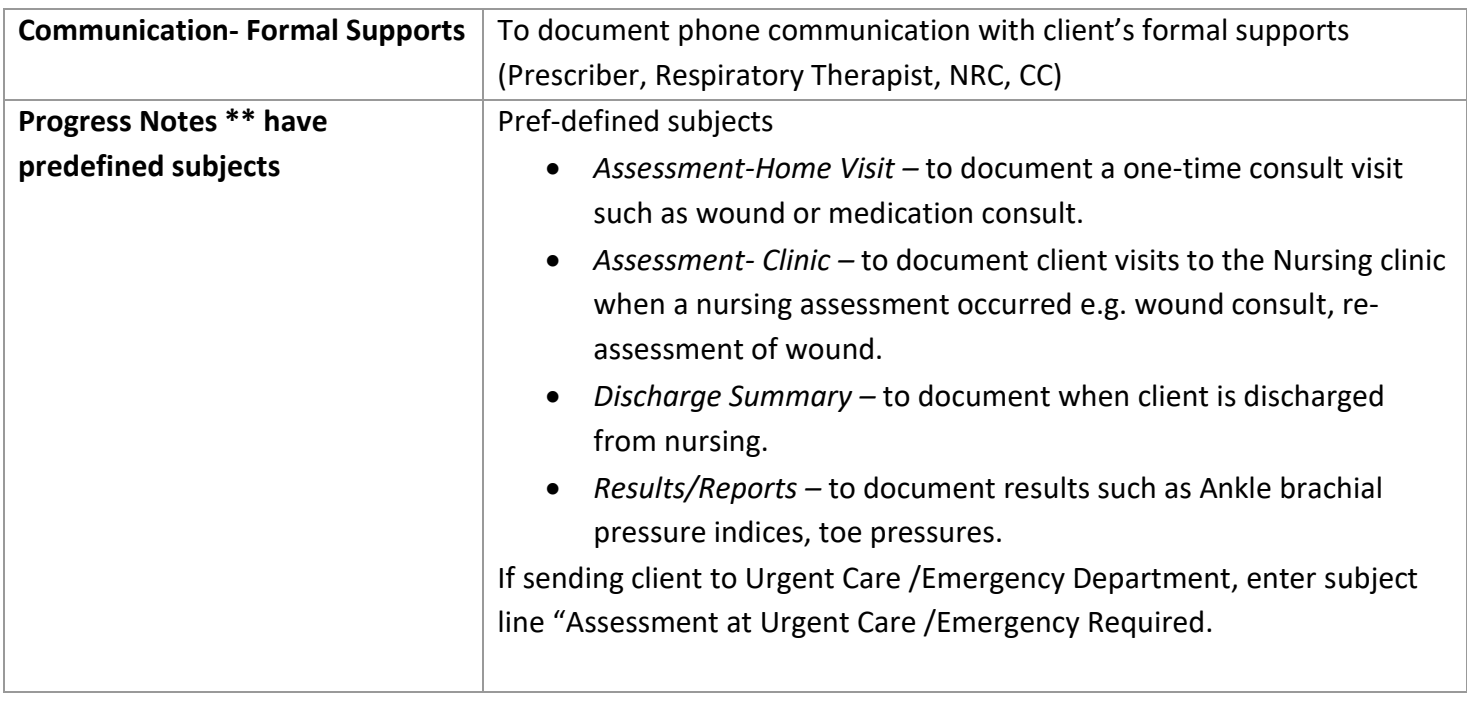